# **<sup>G</sup>**e**OiD Software suite**

*"Globalization and efficiency you find both in our proven product range."*

# GEOiD-Viewer

The GEOiD-Viewer is a **free of charge** part of our GEOiD Software suite, allowing you a simple and uniform way of sharing quantity information with others. (Not available for the GEOiD-Small Business version)

This brochure highlights the various aspects of the GEOiD-Viewer.

*fingertips?"*

# FOR WHOM?

The GEOiD-Viewer is meant for everyone who needs to present quantity information from GEOiD in a simple and uniform way to others and if required wants to offer others the opportunity to add comments and even quantities.

## The advantages from the cost estimators point of view

You can cost effectively distribute quantities gathered with GEOiD software amongst internal and external parties. For example fellow cost estimators, work planning, project management, sales and Sales Director. The entire substantiation is visible at a glance and instantly ends doubts about the origin before it even has begun saving long discussions about quanities. But more than that, without any effort your are able to display your professional approach which does more for your company than you can initially expect.

## The advantages from the point of view others

Your fellow cost estimator can add his input instantly to your quantity information as comment but also measuring lines and linked graphical objects. This way your department is able to organize labour in such a way that information is not dispersed but incorporated in one single GEOiD file. Others outside your department generally are satisfied by looking at the quantity information and seeing what you see thus simplifying conversations. Do you allow them to add comments? Perfectly, because that provides you with the feedback that you need simplifying your work even more.

## The GEOiD-Viewer is a free costs peach of ingenuity simplifying your work and that of others

Why making a fuss, when the solution lies beneath your fingertips? In this brochure we show you how to do that in a view steps supported by pictures.

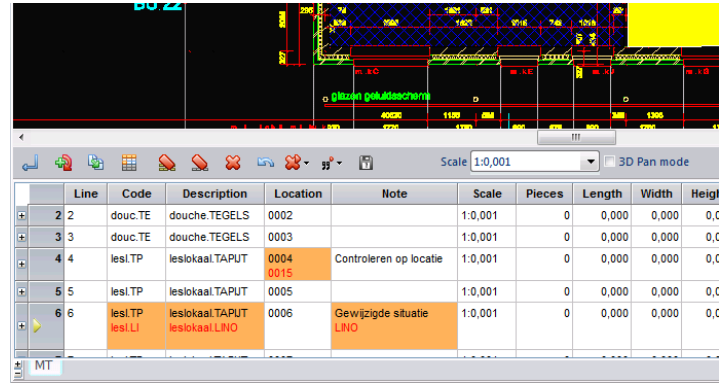

We wish you much advantage with the free of charge GEOiD-Viewer!

# From GEOiD drawing to GEOiD Webproject

You can save any GEOiD drawing in a few simple steps as a secured GEOiD Webproject. Why a Webproject? The underlying idea about the GEOiD-Viewer is, that you are allowed to offer others to download the GEOiD-Viewer through your extranet or Cloud environment and file your secured GEOiD Webprojects there as well. That is why the expression and function GEOiD Webproject is used. A Webproject includes the project folder, with all GEOiD drawings selected by you as well as other relevant files.

**Step1. 'Packing'** describes the creation of a GEOiD Webproject, selection of required files and **adding rights** to each GEOiD drawing. Step 1 is finished by entering a password to a GEOiD Webproject, allowing access to a GEOiD Webproject to anyone who is offered the password.

**Step2. 'Unpacking'** describes the unpacking of a GEOiD Webproject by those who have received the Webproject password after which single files can be opened. Explained is also how you can add comments and how the author can accept your comments and definitively adds them to the GEOiD drawing.

# System requirements

Minimum a Pentium IV PC, RAM 2G, CPU speed 2.8Ghz or more, Mouse and wide TFT screen; MS Windows Vista or Windows 7 or 8; PDF reader and redistributable for MS Visual Studio 2010.

See also: **GEOiD in the Cloud**

# **<sup>G</sup>**e**OiD Software suite**

*"Globalization and efficiency you find both in our proven product range."*

# GEOiD-Viewer

The GEOiD-Viewer is a **free of charge** part of our GEOiD Software suite, allowing you a simple and uniform way of sharing quantity information with others. (Not available for the GEOiD-Small Business version)

This brochure highlights the various aspects of the GEOiD-Viewer.

*fingertips?* 

# **Step1. Packing**

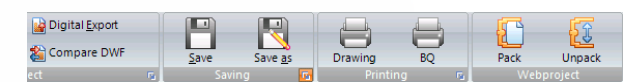

- Press the **Pack button** in the ribbon Webproject to open the window on the right side;

- Now select from the **Project section**, the files you wish to add to the Webproject and **press the Arrow right button after each selection**.

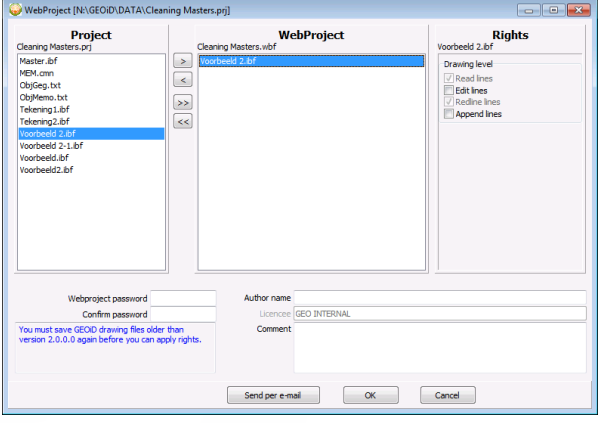

A copy of the selected file is added to the Webproject as displayed in the picture above.

## **Adding rights to your GEOiD drawing**

- Select the GEOiD drawing in the section Webproject, to add rights to a drawing for others. By default read lines and redline lines are checked. In addition you may allow others to **Edit lines** and to **Append lines**. That is up to you.

- Next you secure (optional) the GEOiD Webproject with a **password** and press the **OK button**. You are ready to go.

The GEOiD Webproject is saved to your GEOiD project folder with the extension **WBF**. In the Windows explorer the

#### description **GEOiD Web archive** is displayed beneath the Type column.

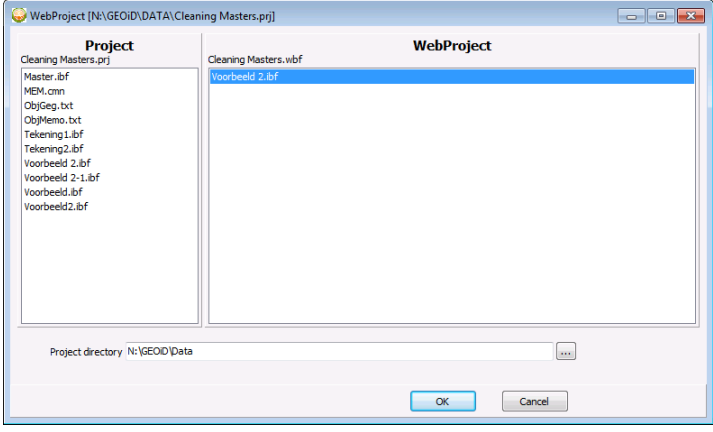

# **Step2. Unpacking**

- After you have downloaded a licensed GEOiD-Viewer from the GEOWeb, installed and started it, you press the **Unpacking button** and select the desired GEOiD Webproject through the GEOiD explorer; - Enter the **password** (only required for third parties) enabling the Webproject to be unpacked;

- Press the **Open drawing button** to open the desired GEOiD drawing. You are ready to go!

## **Adding comments and accept**

You are not the author of the drawing and wish to add comments? Or are you the author and wants to accept comments of others? Than proceed as follows.

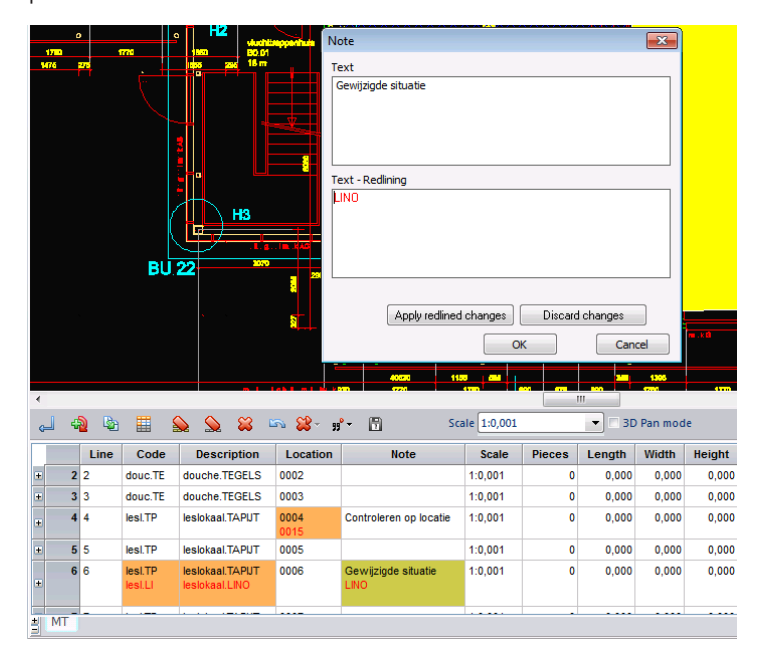

## **Add comments**

- Double click in one of the text fields and enter the desired comment in the displayed window. Your text is displayed in red;

- Press the **OK button**. Ready. You may now proceed with **Step 1. Pack**.

#### **Accept comment by the author**

- Double click the text field where comment is displayed in red and press the **Apply redlined changes button** in the displayed window. The accepted comment replaces the original text. Ready.